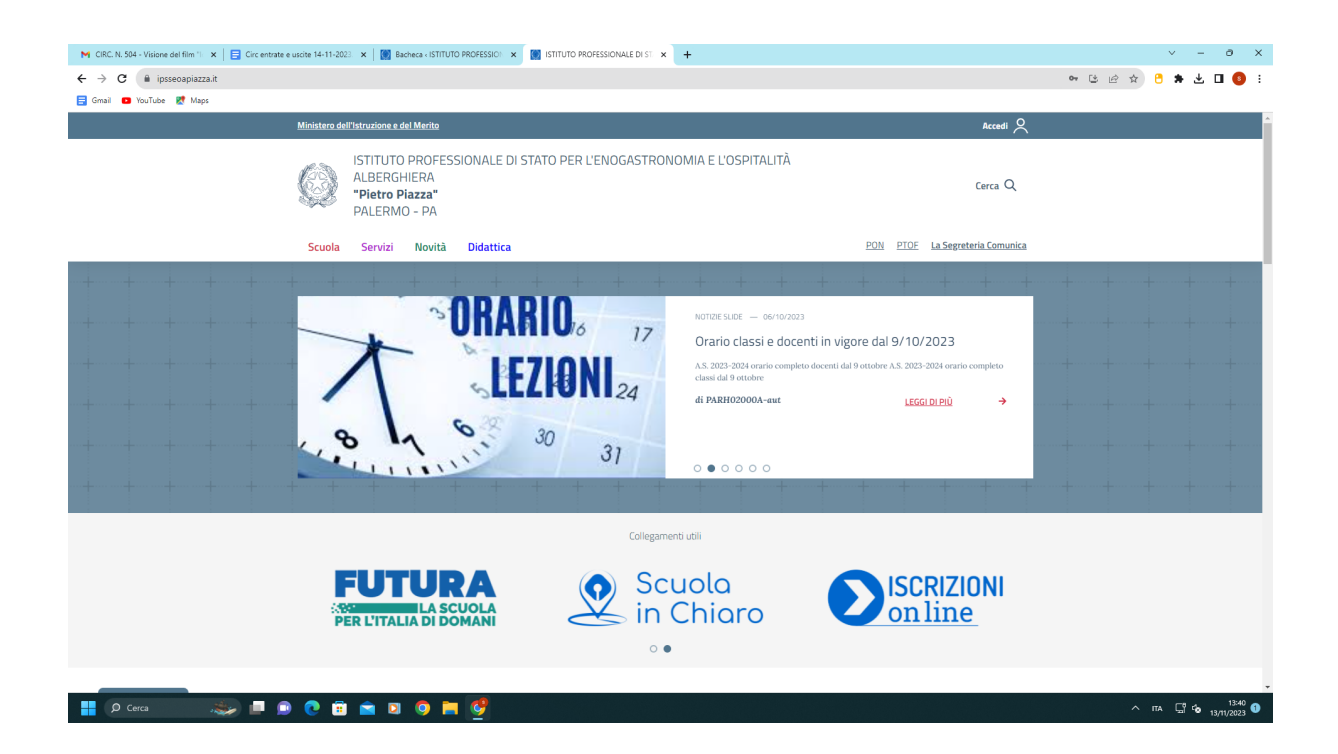

1) Andare nella Home page del sito e in alto a destra cliccare su ACCEDI

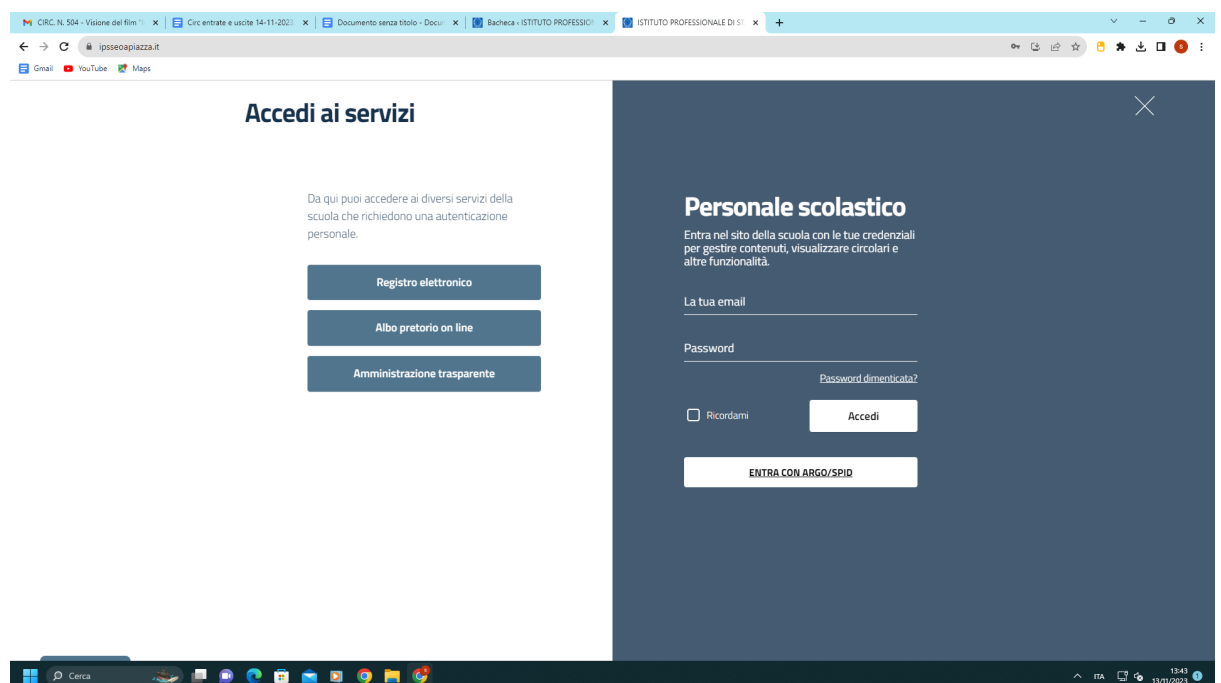

2) Cliccare su ENTRA CON ARGO/SPID nella voce "personale scolastico"

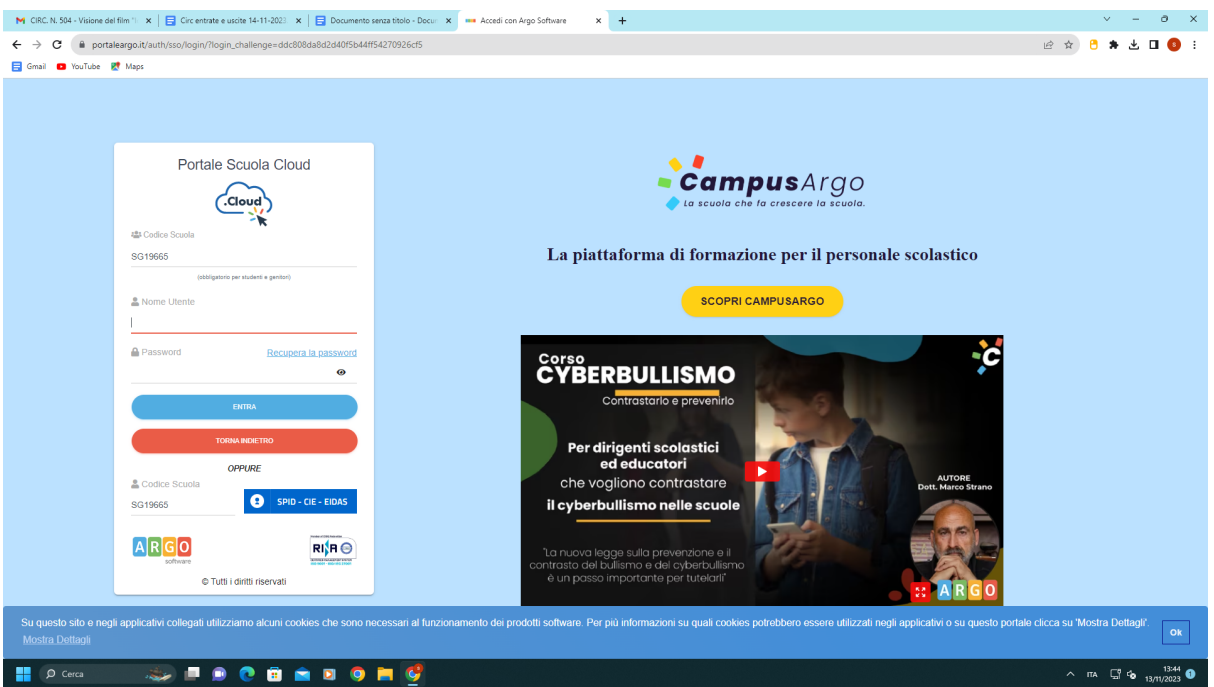

- 3) Inserire le proprie credenziali Argo
- 4) A questo punto si viene reindirizzati automaticamente al sito e si avrà l'accesso all'area riservata. In alto a destra della Home Page si vedrà il proprio nome e cognome accanto all'icona del pupino.